## *MS-EXCEL (XXI):* **Erweiterung des Projekts Fakturierung**

Zwei sinnvolle Ergänzungen für unser Projekt Fakturierung sind die Einführung einer Eingabeerleichterung sowie Grundüberlegungen zum Sicherheitskonzept der Anwendung.

### **1. Eingabeerleichterung**

*Ziel:* Eingabezellen werden in ein Listenfeld umgewandelt, das alle vorhandenen Artikelnummern (Kundennummern) aufführt. Aus einem Dropdownmenü kann nun die gesuchte Artikelnummer (Kundennummer) angeklickt und aktiviert werden

#### *Vorgehensweise:*

1) Die Spalte, in der die zu suchenden Werte stehen, wird zunächst markiert und im Namenfeld (*befindet sich links neben der Bearbeitungszeile*) umbenannt.

*Aufgabe: Markieren Sie die Artikelnummern und benennen Sie diesen Bereich "ANR"* 

2) In einer Artikelnummernzelle des Eingabebereichs wird über Daten – Gültigkeit nebenstehendes Menü geöffnet.

*Aufgabe: Übernehmen Sie die gegebenen Werte. Kopieren Sie daraufhin die Zelle auf alle entsprechenden Eingabezellen. Excel übernimmt die Listenfunktion automatisch.* 

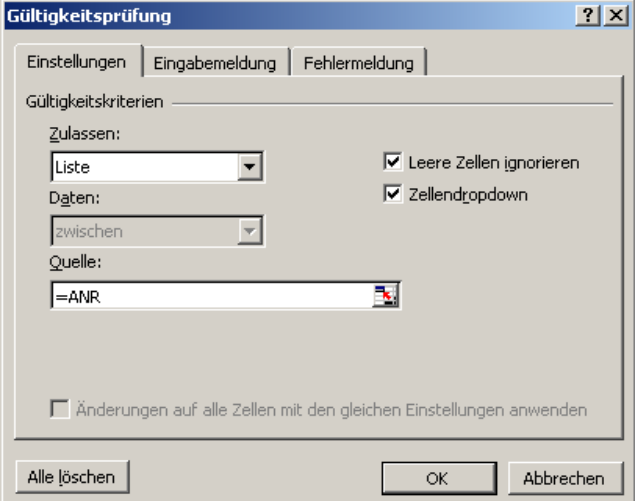

# **2. Sicherheitskonzept**

Fatal ist es, wenn Anwender unsere erstellte Anwendung bewusst oder unbewusst ändern (können). Excel bietet die Möglichkeit des Seitenschutzes. Der Anwendungsentwickler legt fest, welche Zellen veränderbar (editierbar) und welche Zellen einsehbar (über Bearbeitungszeile).

### *Vorgehensweise:*

- 1) Über Format Zellen und dem Registerblatt Schutz können Sie jede Zelle oder ganze Zellenbereiche sperren (der Anwender bekommt bei Eingabe in diesem Feld eine Fehlermeldung) und ausblenden (der Zelleninhalt wird nicht in der Bearbeitungszeile angezeigt).
- 2) Über Extras Schutz Blatt schützen können Sie der ganzen Anwendung ein Kennwort vergeben. solange dieser Schutz nicht deaktiviert wird, kann nun kein Anwender mehr Ihre Anwendung beeinflussen bzw. in "geheime Formeln" einsehen.

### **Aufgaben**

- 1) Die Datei cw\_fakt4.xls enthält eine inhaltliche Erweiterung: Neben der Rechnungserstellung wird ein Bestellwesen ermöglicht. Ein Zugriff der Stammdaten findet nun gemeinsam auf dem Tabellenblatt Lager statt. Vervollständigen Sie die gegebenen Tabellengerüste.
- 2) Erweitern Sie cw\_fakt4.xls um
	- a) entsprechende Eingabeerleichterungen
	- b) ein Sicherheitskonzept
- 3) Fügen Sie Ihrer Anwendung einen Startbildschirm (neues Tabellenblatt "Intro") hinzu der die beiden Schaltflächen "Fakturierung" und "Bestellwesen" beinhaltet.